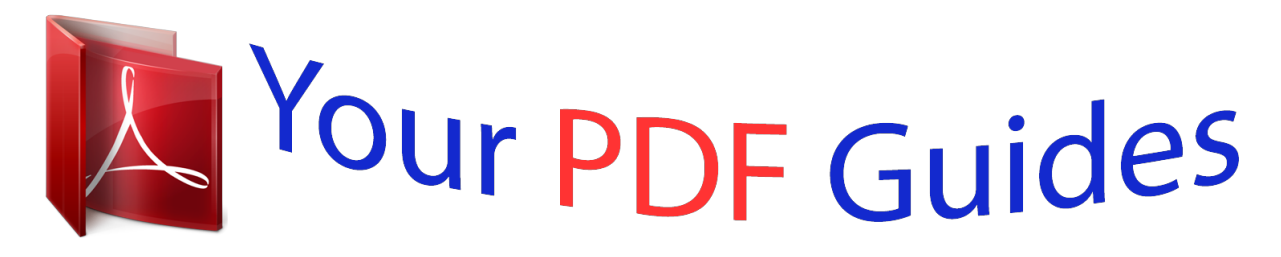

You can read the recommendations in the user guide, the technical guide or the installation guide for POLAROID A930. You'll find the answers to all your questions on the POLAROID A930 in the user manual (information, specifications, safety advice, size, accessories, etc.). Detailed instructions for use are in the User's Guide.

**User manual POLAROID A930 User guide POLAROID A930 Operating instructions POLAROID A930 Instructions for use POLAROID A930 Instruction manual POLAROID A930**

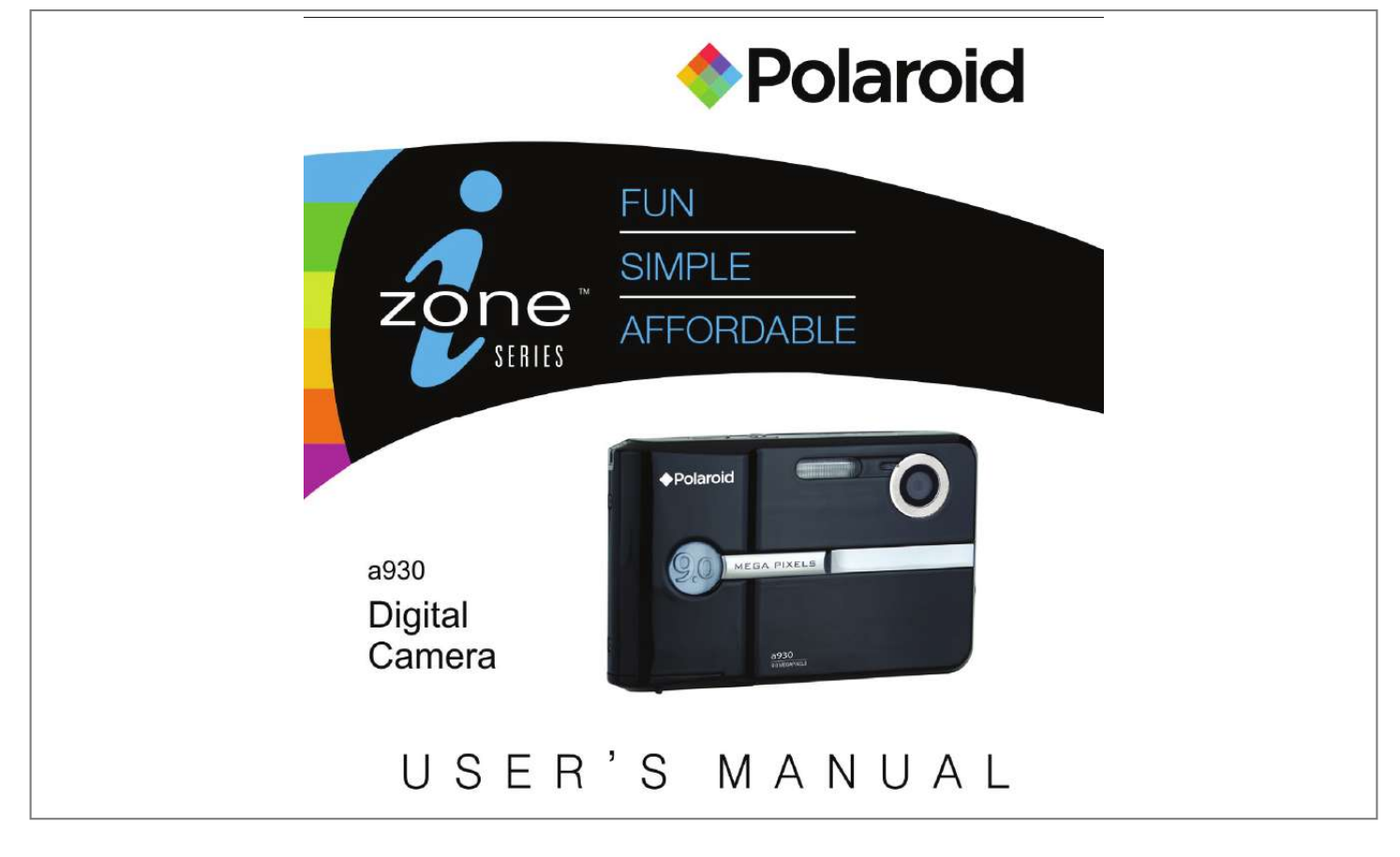

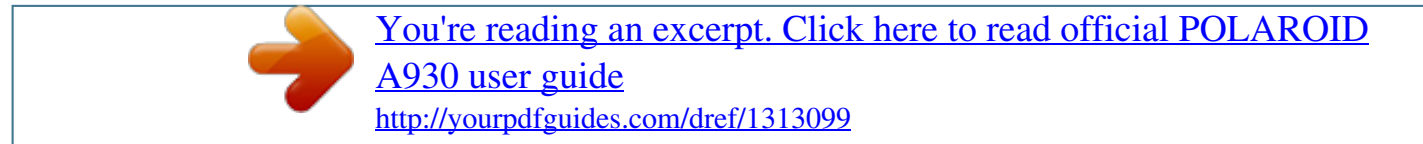

## *Manual abstract:*

*@@@@@@@@This equipment generates uses and can radiate radio frequency energy and, if not installed and used in accordance with the instructions, may cause harmful interference to radio communications. However, there is no guarantee that interference will not occur in a particular installation. If this equipment does cause harmful interference to radio or television reception, which can be determined by turning the equipment off and on, the user is*

*encouraged to try to correct the interference by one or more of the following measures: Reorient or relocate the receiving antenna. Increase the separation between the equipment and receiver. Connect the equipment into an outlet on a circuit different from that to which the receiver is connected. Consult the dealer or an experienced radio/TV technician for help. @@@@@@@@Presence of this label on the product means it should not be disposed of as unsorted waste and must be collected separately. As a consumer, you are responsible for ensuring that this product is disposed of properly. To find out how to properly dispose of this product, please go to www.polaroid.*

*com and click on "Company" or call the customer service number for your country listed in the instruction manual. EN-2 Polaroid a930 Digital Camera User Guide www.polaroid.com READ THIS FIRST Trademark Information Microsoft and Windows are U.S.*

*registered trademarks of Microsoft Corporation. ® Pentium is a registered trademark of Intel Corporation. Macintosh is a trademark of Apple Inc. SDTM is a trademark. Other names and products may be trademarks or registered trademarks of their respective owners.*

*® ® Product Information Product design and specifications are subject to change without notice. This includes primary product specifications, software, software drivers, and user's manual. This User Manual is a general reference guide for the product. The product and accessories that come with your camera may be different from those described in this manual. This is due to the fact that different retailers often specify slightly different product inclusions and accessories to suit their market requirements, customer demographics, and geographical preferences. Products very often vary between retailers especially with accessories such as batteries, chargers, memory cards, cables, pouches, and language support. Occasionally a retailer will specify a unique product color, appearance, and internal memory capacity. Contact your dealer for precise product definition and included accessories. The illustrations in this manual are for the purpose of explanation and may differ from the actual design of your camera. The manufacturer assumes no liability for any errors or discrepancies in this user manual.*

*Polaroid a930 Digital Camera User Guide www.polaroid.com EN-3 SAFETY INSTRUCTIONS Read and understand all Warnings and Cautions before using this product. Warnings If foreign objects or water have entered the camera, turn the power off and remove the batteries. Continued use may cause an injury. Please call our friendly customer service for assistance. If the camera has been dropped or its case has been damaged, turn the power off and remove the batteries. Continued use may cause an injury. Please call our friendly customer service for assistance. There is no user serviceable parts; DO NOT DISSASSEMBLE! For repair, please call our friendly customer service for assistance.*

*Do not use the camera in areas near water. Take special care during rain, snow, on the beach, or near the shore. Exposing the camera to these conditions may cause damage to it. Do not place the camera on unstable surfaces. This might cause the camera to fall or tilt over, causing damage.*

*Keep the batteries out of the reach of children. Batteries should only be replaced by an adult. Children must be supervised by an adult when they are replacing the batteries. Do not use the camera while you are walking, driving or riding a motorcycle. This might cause personal injury or result in traffic accident.*

*EN-4 Polaroid a930 Digital Camera User Guide www.polaroid.com Cautions Load the batteries paying careful attention to the polarity (+ or -) of the terminals. Loading the batteries with their polarities inverted might cause fire and injury, or damage to the surrounding areas due to the battery rupturing or* leaking. Do not fire the flash close to anyone's eyes. This might cause damage to the person's eyesight. Do not subject the LCD monitor to impact. This might *damage the glass on the screen or cause the internal fluid to leak. If the internal fluid enters or contacts your eyes, rinse with fresh water. If the fluid contacts you clothing rinse with water and seek medical attention immediately.*

*A camera is a precision instrument. Do not drop, strike, or use excessive force when handling the camera. This might cause damage to the camera. Do not use the camera in humid, steamy, smoky, or dusty places. This might cause fire or electric shock. Do not remove the batteries immediately after a long period of continuous use. The batteries may become warm and possibly cause an injury. Do not wrap the camera or place it in cloth or blankets. This might cause heat to build up and deform the case. Use the camera in a well-ventilated place.*

*Do not leave the camera in places where the temperature may rise significantly, such as inside a car. This might adversely affect the case or the parts inside. Before you move the camera, disconnect cords and cables. Failure to do this might damage cords and cables. Polaroid a930 Digital Camera User Guide www.*

*polaroid.com EN-5 Using Your Batteries Our laboratory testing has shown that our digital camera models comply with industry standard battery consumption levels (Camera & Imaging Products Association commonly known as CIPA). All digital cameras are high drain products. For the best performance and prolonged battery life, we recommend the use of high capacity batteries designed for such applications. Here are some helpful hints to extend battery life considerably by limiting the following activities: Reviewing the pictures on the LCD Screen Using the optical viewfinder (if your camera has one) to frame the subject when taking pictures Excessive use of the flash Remove batteries from your camera when not in use.*

*WARNING! Batteries should be replaced by an adult. Use recommended or equivalent type of batteries only. Insert the batteries in the correct orientation. Remove exhausted batteries from the camera immediately. Do not short the supply terminals. Please dispose of the batteries properly. These instructions should be retained for future reference. Questions? Call our toll-free customer service number. Look for the insert with this icon: Or visit www.polaroid.*

*com. EN-6 Polaroid a930 Digital Camera User Guide www.polaroid.com CONTENTS 8 INTRODUCTION 8 Overview 8 Package Contents 23 PLAYBACK MODE 23 24 24 25 26 27 29 30 31 Playing Back Still Images Thumbnail Display Slideshow Display Protecting Images Erasing Images Capture Menu Video Menu Playback Menu Setup Menu 9 GETTING TO KNOW YOUR CAMERA 9 Front View 10 Rear View 11 LCD Monitor Display 27 MENU OPTIONS 13 GETTING STARTED 13 14 14 15 15 Preparation Turning the Power On/Off LED Indicators Choosing the Language Formatting the Memory Card or Internal Memory Capturing Images Using the Flash Using the Zoom Function Setting Focus Setting the Scene Mode Adjusting the Exposure (EV Compensation) 33 TRANSFERRING FILES TO YOUR COMPUTER 33 Downloading Your Files 16 CAPTURE MODE 16 16 17 18 19 20 34 EDITING SOFTWARE INSTALLATION 35 DEFAULT SETTING 36 SPECIFICATIONS 37 APPENDIX 37 Possible Number of Shots 38 Troubleshooting 39 Connecting to a PictBridge Compliant Printer 21 VIDEO MODE 21 Recording Video Clips 22 Playing Back Video Clips INTRODUCTION Overview Congratulations on your purchase of your new Polaroid digital camera.*

> [You're reading an excerpt. Click here to read official POLAROID](http://yourpdfguides.com/dref/1313099) [A930 user guide](http://yourpdfguides.com/dref/1313099)

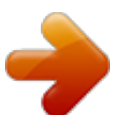

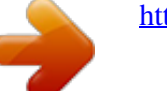

 *Capturing high-quality digital images is fast and easy with this state-of-the-art smart camera. Equipped with a 9.0-megapixel sensor, this camera is capable of capturing images with a resolution of up to 2560 x 1920 pixels. Package Contents Carefully unpack your camera and ensure that you have the following items: Common Product Components: Digital Camera Software CD-ROM USB cable 2 x AA size batteries Common (Optional) Accessories: SD/SDHC memory card (We recommend the use of a Polaroid memory card up to 4 GB.) Accessories and components may vary by retailer. EN-8 Polaroid a930 Digital Camera User Guide www.*

*polaroid.com GETTING TO KNOW YOUR CAMERA Front View 1. Hand strap retainer 2. Shutter /OK 3. Power button 4.*

*Flash 5. Self-timer indicator 6. Taking lens Polaroid a930 Digital Camera User Guide www.polaroid.com EN-9 Rear View 7. Focus switch Normal mode Macro mode 8. LCD screen 9. LED indicator 10. USB interface 11. Tripod socket 12. SD card slot 13. Battery door 14. Up & zoom in button 15. Down & zoom out button 16. Left & Self-timer button 17.*

*Right / flash light button 18. Mode 19. Menu / Delete 20. Playback button EN-10 Polaroid a930 Digital Camera User Guide www.polaroid.com LCD Display Icons 1. Mode indicator [ ] Auto Mode [ ] Sports Mode [ ] Night Scene [ ] Portrait Mode [ ] Landscape Mode [ ] Backlight Mode 2. Flash mode [ ] Auto Flash [ ] Always On [ ] Flash Off 3. Battery Power Level [ ] Full battery power [ ] Medium battery power [ ] Low battery power [ ] No battery power 4. Storage media [ ] Internal memory (no card) [ ] SD/SDHC memory card 5.*

*Image size resolution [12m] 4032x3024 (FW interpolation) [ 9m ] 3472 x 2604 (FW interpolation) [ 5m ] 2560 x 1920 [ 3m ] 2048 x 1536 [1.3m] 1280 x 960 [ VGA] 640 x 480 6. Image quality [ ] Super Fine [ ] Fine [ ] Normal 7. Available number of shots 8. Main focus area 9.*

*Self-timer icon [ 10s] 10 sec. [ 2s ] 2 sec. 10. Zoom indicator 11. Focus setting [ ] Normal [ ] Macro 12.*

*White Balance [Blank] Auto [ ] Daylight [ ] Cloudy [ ] Tungsten [ ] Fluorescent 13. Metering [ ] Average [ ] Spot ] Exposure compensation 14. [ 15. ISO [ ] Auto [ ] 50 [ ] 100 [ ] 200 [ ] 400 Video mode [ ] 1. Video indicator icon 2. Available recording time 3. Main focus area 4. Battery level 5. Storage media 6. Video resolution 7.*

*Exposure compensation 8. White Balance 9. @@Playback indicator 2. Battery level 3. Storage media 4. File number 5. Date / Time Playback mode [ ] Video playback 1. Playback indicator 2. Total recorded time 3. Battery level 4.*

*Storage media 5. Video resolution 6. @@Open the battery door. 2. Load the batteries with correct orientation as shown.*

*3. Close the battery door and make sure it is locked securely. 4. Insert an SD/SDHC memory card (Optional). @@@@You can enlarge the subjects by pressing the / button.*

*@@To capture a zoomed image, perform the following steps: 1. Press the Power button to turn the power on. image. 3. Press the SHUTTER button. The recording of the video clip will start. @@@@@@In this case, select a video size lower than the current one. @@1. Press the [ ] button. 00:11 The last image appears on the screen.*

*2. Select the desired video clip with the / buttons. 3. Press the SHUTTER button to start video playback. @@ To stop video playback, press the button. This stops playback and returns to the start of the video clip. To pause video playback, press the SHUTTER button. This pauses video playback. @@ This camera does not have a built-in speaker so that you can not play back sound with the camera. @@@@@@Call our toll-free customer service number. @@1. Press the [ ] button. The last image appears on the screen. 2. @@ To view the previous image, press the button.*

*To view the next image, press the button. 3. Press the / button to adjust the zoom ratio. The magnification factor is displayed on the LCD monitor. 4. @@5. @@@@1. Press the[ ] button. The last recorded image appears on the LCD monitor. 2. Press the W button. Nine thumbnail images are displayed simultaneously. @@3. @@4. @@1.*

*Press the [ ] button. Play 2. Press the MENU button. The playback menu is displayed. 3. @@4. @@ The slideshow starts. 5. To stop the slide show during playback, press the SHUTTER button. @@ All still images in the folder are automatically played back.*

*@@1. Press the [ ] button. 2. @@3. Press the MENU button.*

*4. Select [Protect] with the / buttons, and press the SHUTTER button. 5. @@ [ Current ]: Protects the selected image. [ All ]: Protects all of the images. ] is displayed with protected images. 6. @@@@1. @@2. @@ [Current]: Unlock the selected image. @@Call our toll-free customer service number. Look for the insert with this icon: Or visit www.polaroid.com. Polaroid a930 Digital Camera User Guide www.*

*polaroid.com EN-25 Erasing Images Erasing single image / Erasing all images 1. Press the [ ] button. The last image will be displayed on the screen. 2. Select the image in the nine thumbnail that you want to erase with the / / / 3. Press the SHUTTER button, The image will be displayed on the screen 4. Press the MENU button, Select [Delete] with the / buttons and press the SHUTTER button. / buttons, 5. Select [ This Image ] or [All] with the and press the SHUTTER button.*

*[This Image]: Erases the selected image . [All]: Erases all of the images except for the protected images. 6. Select [ OK ] with the / buttons, and press the SHUTTER button. To not erase, select [Cancel], and press the SHUTTER button.*

*Deleting an image will not affect sequential image numbering. For example, if you delete image number 240, the next captured image will be numbered 241 even though 240 no longer exists. In other words, an image-number is retired when an image is deleted and will not be reused or reassigned to another subsequently captured image. EN-26 Polaroid a930 Digital Camera User Guide www.polaroid.*

*com Capture Menu MENU OPTIONS This menu is for the basic settings to be used when capturing still images. 1. Press the MODE button to set the camera mode to STILL CAMERA. 2. Press the MENU button. 3. @@4. @@5. To exit from the menu, press the button. Resolution This sets the size of the image that will be captured.*

*\* [12m] 12M (4032 x 3024 pixels) (FW interpolation) \* [ 9m] 9M (3427 x 2604 pixels) (FW interpolation) \* [ 5m] 5M (2560 x 1920 pixels) \* [ 3m] 3M (2048 x 1536 pixels) \* [1.3m] 1.3M (1280 x 960 pixels) \* [VGA] VGA (640 x 480 pixels) Quality This sets the quality (compression) at which the image is captured. \*[ ] Super Fine \*[ ] Fine \*[ ] Normal Scene Refer to section in this manual titled "Setting the Scene Mode" for further details. Polaroid a930 Digital Camera User Guide www.polaroid.com EN-27 Exposure Refer to section in this manual titled "Adjusting the Exposure (EV Compensation)" for further details. Metering This sets the metering method for calculating the exposure. \* [ ] Center: The entire area of the screen is measured, and the exposure is calculated. \* [ ] Spot: A very small portion of the center of the screen is measured, and the exposure is calculated.*

[You're reading an excerpt. Click here to read official POLAROID](http://yourpdfguides.com/dref/1313099)

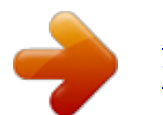

 *White Balance This sets the white balance for a variety of lighting conditions and permits images to be captured that approach the conditions that are seen by the human eye. \* [ Blank ] Auto \*[ ] Daylight \*[ ] Cloudy \*[ ] Tungsten \*[ ] Fluorescent ISO This sets the sensitivity for capturing images. When the sensitivity is raised (and the ISO figure is increased), photography will become possible even in dark locations, but the more pixelated (grainier) the image may appear. \* Auto / 50 / 100 / 200 / 400 Color This sets the color of the image that will be captured. \* Normal / Sepia / Black & White Saturation This sets the saturation of the image that will be captured.*

*\* High / Normal / Low Sharpness This sets the sharpness of the image that will be captured. \* Strong / Normal / Soft EN-28 Polaroid a930 Digital Camera User Guide www.polaroid.com Video Menu This menu is for the basic settings to be used when recording video clips. 1.*

*Press the MODE button to set the camera mode to [ ]. 2. Press the MENU button. 3. @@4. @@5. To exit from the menu, press the button. @@@@@@Press the [ ] button. 2. Press the MENU button.*

*3. @@4. @@5. To exit from the menu, press the button. @@@@@@@@@@Press the MENU button. 2. Select the [Setup] menu with the button. 3. @@4. @@5.*

*To exit from the menu, press the button. Format Refer to section in this manual titled "Formatting the Memory Card or Internal Memory" for further details. Beep Sound This sets whether or not to mute the camera sound each time you press the camera's buttons. \* On / Off Language Refer to section in this manual titled "Choosing the Language" for further details. Auto Power Off If no operation is performed for a specific period of time, the power to the camera is automatically turned off.*

*This feature is useful for reducing battery consumption. \* 1 Minute / 3Minutes / 5Minutes / Off Polaroid a930 Digital Camera User Guide www.polaroid.com EN-31 Default This returns all basic settings to the camera's default settings. \* Cancel / OK Frequency The function allows to change the light frequency of environment to 60Hz or 50Hz.*

*\* [60Hz]: The light frequency of environment is 60Hz like the US. \* [50Hz]: The light frequency of environment is 50Hz like the UK. Date / Time Date and Time setting. \* YY / MM / DD & DD / MM / YY & MM / DD / YY Date Stamp Show the date and time on the picture. \* On / Off Questions? Call our toll-free customer service number. Look for the insert with this icon: Or visit www.polaroid.com. EN-32 Polaroid a930 Digital Camera User Guide www.polaroid.*

*com TRANSFERRING FILES TO YOUR COMPUTER System Requirement Windows Pentium III 800 or equivalent Windows 2000/XP/Vista 256MB RAM (512 MB recommended) 150MB available hard disk space CD-ROM drive Available USB port Macintosh PowerPC G3/G4/G5 OS 9.0 or later 256MB RAM (512 MB recommended) 128MB available hard disk space CD-ROM drive Available USB port Downloading Your Files 1. Connect one end of the USB cable to an available USB port on your computer. 2. Connect the other end of the USB cable to the USB terminal on the camera. 3. Select [PC Mode] using the / buttons, and press the SHUTTER button. 4. From the Windows desktop, double click on "My Computer". 5.*

*Look for a new "removable disk" icon. This "removable disk" is actually the memory (or memory card) in your camera. Typically, the camera will be assigned drive letter "e" or higher. 6. Double click on the removable disk and locate the DCIM folder.*

*7. Double click on the DCIM folder to open it to find more folders. Your recorded images and video clips will be inside these folders. 8. Copy & Paste or Drag-N-Drop image and video files to a folder on your computer.*

*Mac users: Double-click the "untitled" or "unlabeled" disk drive icon on your desktop. @@Edit, enhance and add creative effects to your photos. @@Upload your files easily to YouTubeTM! @@@@Call our toll-free customer service number. Look for the insert with this icon: Or visit www.polaroid.com. Polaroid a930 Digital Camera User Guide www.polaroid.com EN-35 SPECIFICATIONS Item Image sensor Effective pixels Description 1/2.3" CMOS sensor 5.*

*0 Mega pixels Still image 12M: 3648 x 2736 (FW interpolation), 9M: 3264 x 2448 (FW interpolation), 5M: 2560 x 1920, 3M:2048x 1536, 1.3M: 1280 x960, VGA: 640x480 Video clip VGA: 640 x 480 (24 fps), QVGA: 320 x 240 (30 fps) 64MB internal memory Supports SD/SDHC memory card (up to 4GB)*

*(optional) Image format: JPEG; video format: AVI F-no.: f 3.0 Focus Length: 6.47 mm (equivalent to 39mm on a 35mm camera) Macro: 4.3"~7.0"(11cm ~ 18cm) Normal:20" ~ infinity (0.5m ~ infinity) 1 - 1/1000 sec. 2.4" full color LTPS-TFT LCD (153.*

*6K pixels) 10 sec delay, 2 sec delay -2.0EV~ +2.0EV (in 0.3EV increments) Auto, Daylight, Cloudy, Tungsten, Fluorescent Auto, 50,100, 200,400 USB connector 2 x AA size batteries (Alkaline or Ni-MH rechargeable batteries) Approx. 90 x 55 x 18 mm (without protruding parts) Approx.*

*82g (without batteries and memory card) Image resolution Recording media File format Lens Focus range Shutter speed LCD monitor Self-timer Exposure compensation White balance ISO Interface Power Dimensions Weight \* Design and specifications are subject to change without notice. EN-36 Polaroid a930 Digital Camera User Guide www.polaroid.com APPENDIX Possible Number of Shots Possible number of shots (still image) The table shows the approximate shots that you can capture at each setting based on the capacity of the internal memory and the SD/SDHC memory card. Possible recording time / sec (video clip) The above data shows the standard testing results.*

*The actual capacity varies according to the shooting conditions and settings. @@If the problem persists, contact Polaroid customer service. Symptom The power does not come on. Cause 1. The batteries are not loaded. 2. The batteries are exhausted. Solutions / Corrective Actions 1. Load the batteries correctly. 2.*

*Replace with a new set of batteries. @@@@The rechargeable batteries have reached the end of their useful life. The shutter button is not pressed all the way down. Replace with a new set of rechargeable batteries. @@The flash is charging. The memory card is writeprotected. Insert a new memory card, or delete files. Wait until the status LED turns red. Remove the write-protection. Wipe clean with a soft, dry cloth or lens paper.*

*Get your subject within the effective focus range. Make sure the lens setting is in the proper position. Cancel protection. Remove the write-protection. Check whether the hard disk has a space for running Windows, and if the drive for loading image files has a capacity at least that of the memory card inserted in the camera.*

*The camera cannot focus or images are fuzzy. Files cannot be deleted. Cannot download images. The lens is dirty. The distance to the subject is smaller than the effective range.*

*The file is protected The memory card is writeprotected The free space on the hard disk in your computer may be insufficient.*

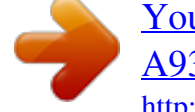

[You're reading an excerpt. Click here to read official POLAROID](http://yourpdfguides.com/dref/1313099) [A930 user guide](http://yourpdfguides.com/dref/1313099)

<http://yourpdfguides.com/dref/1313099>

 *EN-38 Polaroid a930 Digital Camera User Guide www.polaroid.com Connecting to a PictBridge Compliant Printer Read this section if the model you purchased is included with the PictBridge functions. If a printer that supports PictBridge is available, images can be printed by connecting the digital still camera directly to the PictBridge-compatible printer without using a computer. Connecting the camera to the printer 1. Connect one end of the USB cable to your camera. 2. Connect the other end of the USB cable to the USB port on the printer. 3.*

*Select [Pictbridge] with the / buttons, and press the SHUTTER button. Printing images When the camera is properly connected to a Pict-Bridge compliant printer and set to [Pictbridge], the Pict-Bridge menu is displayed on the monitor. 1. Select the item you want to configure with the / buttons, and press the SHUTTER button. [Images]: Select whether you want to print specific image or all images. You may also select printing number for specific image. [Size]: Select the desired paper size according to the printer type. [Layout]: Select the desired printing layout according to the printer type. [Print]: After all settings are configured, select this item to start printing. 2.*

*After you select [Images] in the previous step, and press the SHUTTER button to enter its respective menu. Select [Select Images], [All Images] with the / buttons, and press the SHUTTER button. [Select Images]: Select to print one specific image. [All Images]: Select to print all images. Polaroid a930 Digital Camera User Guide www.*

*polaroid.com EN-39 3. If you select [Select Images] in the previous step, and press the SHUTTER button ,the last image appears on the screen . Select the image that you want to print with the / buttons. Select the [Print Num] (up to 99) with the / buttons.*

*After selecting the desired image and printing number, press the SHUTTER button to confirm. To exit from the menu, press the button. 4. Select [Print] with the / buttons, and press the SHUTTER button to start printing. 5. The printing starts. The [COMPLETE] will be displayed temporarily, reminding you that the printing procedure is finished. If a print error is detected, the [PRINTERROR] will be displayed. The image printing may be failed if the power to the camera is cut off. For service, support and warranty information visit www.*

*polaroid.com. "Polaroid" and "Polaroid and Pixel" are trademarks of Polaroid Corporation, Waltham, MA, USA. EN- 40 Polaroid a930 Digital Camera User Guide www.polaroid.com Polaroid a930 Digital Camera User Guide www.polaroid.com EN- 41 .*

> [You're reading an excerpt. Click here to read official POLAROID](http://yourpdfguides.com/dref/1313099) [A930 user guide](http://yourpdfguides.com/dref/1313099) <http://yourpdfguides.com/dref/1313099>